①ブラウザアプリをタップするとインターネットが起動する

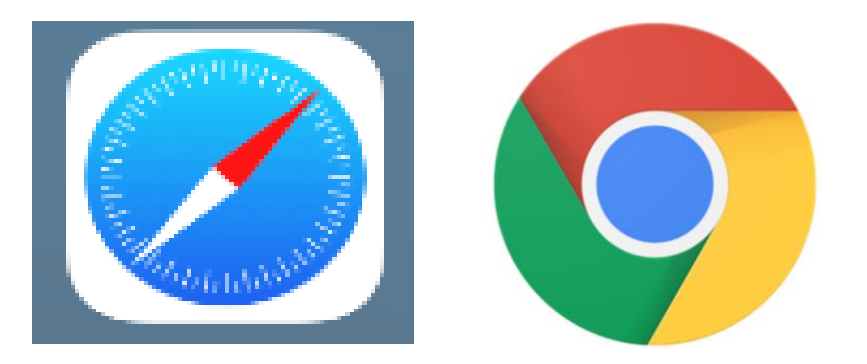

## ②キーボード入力やカバーキーボードを使って検索バーに調べたい言葉を入力し、「さが す」を押すと検索することができる。

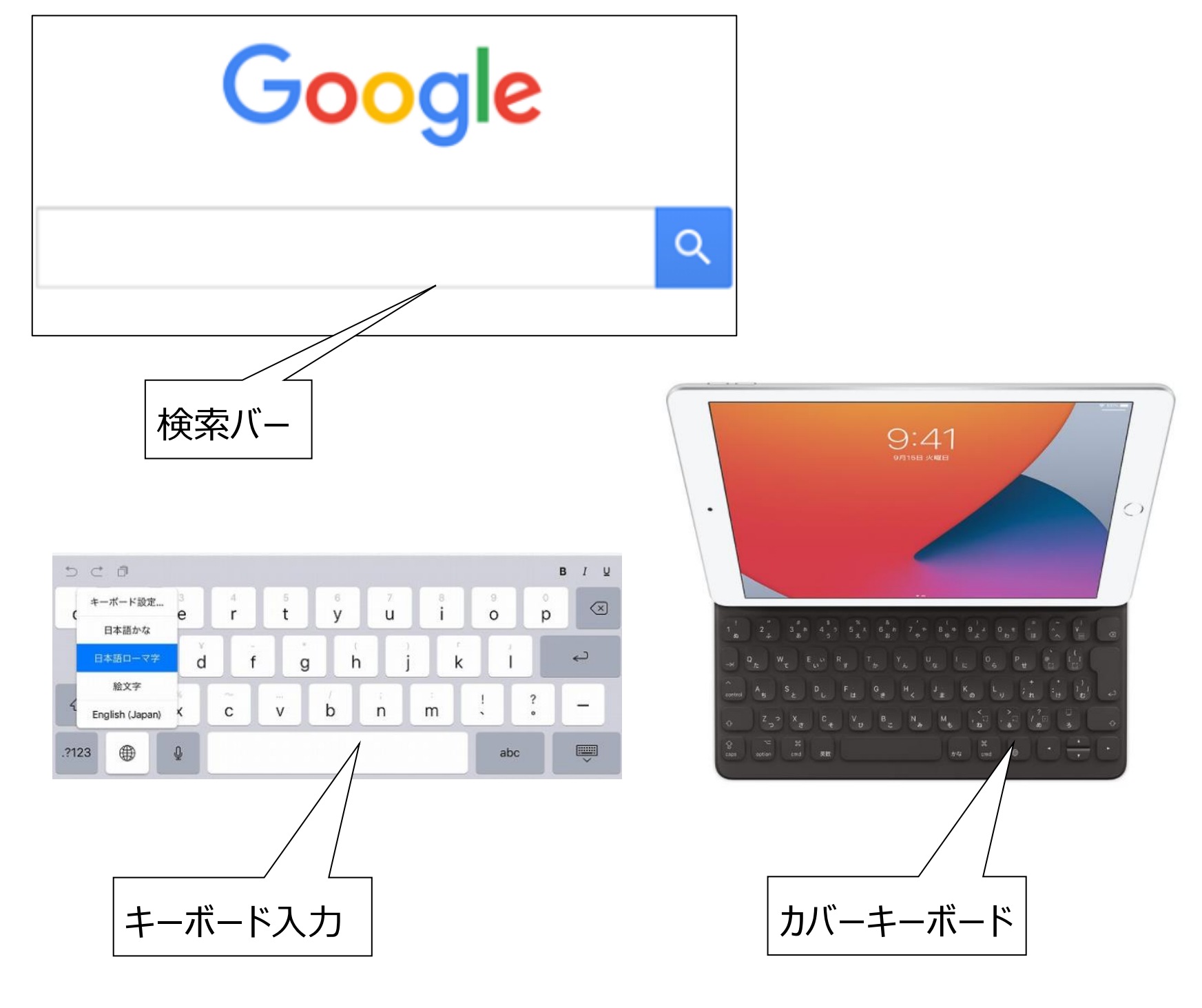

× 写真 **URL** ビデオ 位置情報 連絡先 ХŦ Etc… Ο  $\langle$  $\,$ 送受信 ② 画面下の | | | を押すと Airdrop | (の) が出てくる

①Airdrop を使えば、様々なデータをみんなで共有することができる

③送りたい対象をタップするとデータを送ることができる。

## ①アプリを終了しているかを確認しておく

## ②タブレットを自分の出席番号の所へしまう

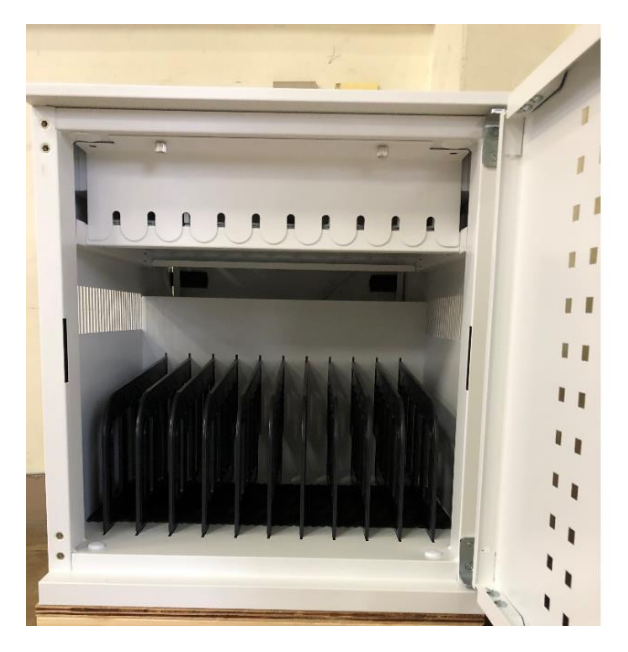

③充電コードをアダプタとつないで充電しておく

※授業後に必ず全部のタブレットが保管されているかを確認しておく

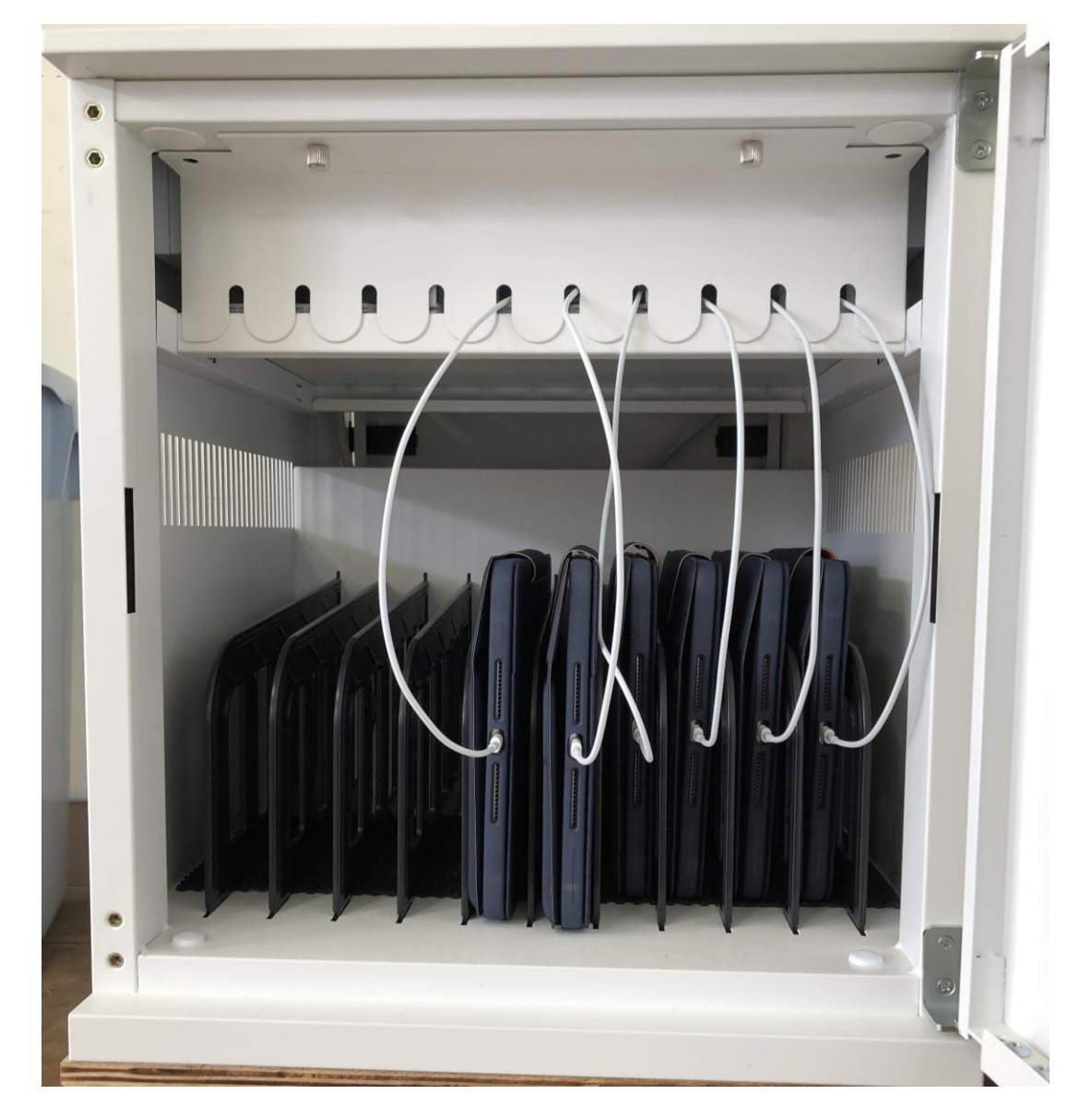